#### THE **POWER** OF ONCOR BENEFITS

Oncor HR Service Center: <u>oncor.ultipro.com</u> 1.888.565.8803 Monday – Friday, 7:30 a.m. – 5:30 p.m. CST

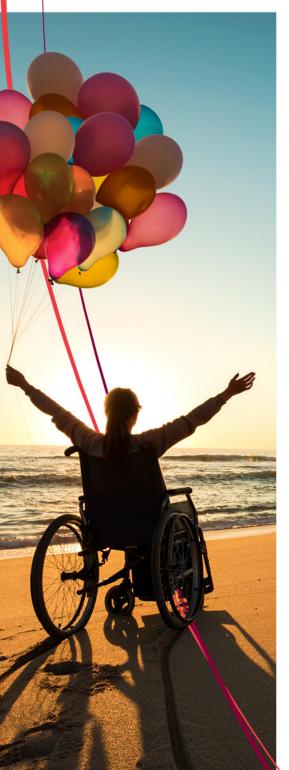

What if you don't need to make benefit changes? It's still wise to check your coverages and personal information to confirm that it's up to date.

# How to Enroll

Take time to read the Annual Enrollment communications and review your benefit elections and costs for 2024 on <u>oncor.ultipro.com</u>. Between October 23 and November 3, view and, if necessary, change your 2024 benefit elections.

### Log on to oncor.ultipro.com

Open the **Menu** tab, then:

- Click Myself
- Select Manage My Benefits from the Benefits menu
- Select **Get Started** to review your profile to make sure your information is up to date

## Make elections

- Click Next: Shop for Benefits to choose options, add or edit dependents, and decline coverage
- Add or update beneficiaries once you have elected coverage for each benefit

# Confirm coverage

After you make your selections:

- Click the **Review and Checkout** button at the bottom of the page to go over your elections. If correct, click **Checkout**.
- Download or print your benefits confirmation statement. You can also click **Send by Email**.